# Info 4 - Fonctions

L'objectif principal de ce second TP est d'utiliser de manipuler les fonctions. On aborde aussi la notion de liste.

On demande de rédiger un compte-rendu au format *.doc* ou .*odt* à transférer en fin d'activité par l'intermédiaire de l'onglet *Mon Compte* du site [https://nsibranly.fr](https://nsibranly.fr/) en utilisant le code : **tp4** . Ce Ech compte-rendu contiendra :

- les réponses aux différentes questions posées,
- les captures d'écran **des morceaux de codes** écrits **et** celles **des résultats des exécutions**. Pour faire ces captures, utiliser *l'Outil Capture d'écran* de Windows (touches clavier *windows+Shift+s*)

Attention à repérer correctement les titres de paragraphe.

1- FONCTION QUI CALCULE MON AGE :

Une fonction nommée *monAge()* renvoie l'âge en fonction de l'année de naissance.

 $a = monAge(2007)$  $print(a)$  $a = monAge(2025)$  $print(a)$ print(monAge(2000))

# Programme principal

 Créer le script de cette fonction *monAge()* et tester l'ensemble.

#### En exécutant le code ci-contre, on obtient dans la console :

 $\gg$  (executing file "tp2023.py") 16 pas encore né 23

# 2- FONCTION QUI CALCULE UN VOLUME :

Le volume d'un cylindre est donné par la relation cicontre avec  $\pi \approx 3.14$ .

Une fonction nommée *volumeCylindre()* renvoie le volume d'un cylindre, en fonction de son rayon et de sa hauteur mis en arguments.

En exécutant le code ci-contre, on obtient dans la console :

```
\gg (executing file "tp2023.py")
6.28 m<sub>3</sub>
les valeurs doivent être positives
les valeurs doivent être positives
```
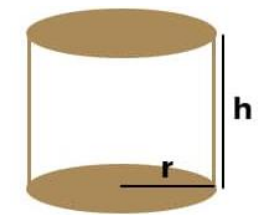

volume =  $\pi x r^2 x h$ 

# Programme principal  $vol = volumeCylinder(1,2)$  $print(vol)$ 

sortie =  $volumeCylinder(-1,2)$ print(sortie)

```
message = volumeCylinder(1,-2)print (message)
```
Créer le script de cette fonction *volumeCylindre ()* et tester l'ensemble.

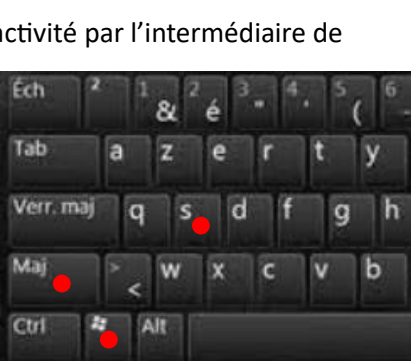

#### 3- FONCTION QUI TRACE DES CARRES DE COULEUR :

Une fonction nommée *carre()* permet de tracer avec la bibliothèque *turtle,* un carré en fonction de la longueur en pixel de son coté, des coordonnées x, y **du centre** du carré (en pixels) et de la couleur.

En exécutant le code ci-contre, on obtient la fenêtre graphique ci-dessous :

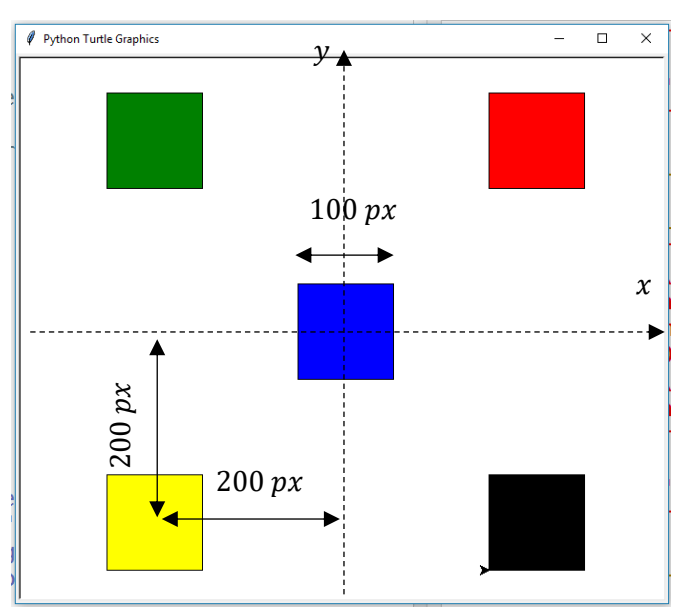

```
# Programme principal
from turtle import *
carre(100,0,0,"blue")
carre(100,200,200,"red")
carre(100, -200, -200, "yellow")
carre(100, -200, 200, "green")
carre(100, 200, -200, "black")
```
 $mainloop()$ 

 Créer le script de cette fonction *carre()* et tester l'ensemble.

### 4- FONCTION QUI TRACE DES TRIANGLES NOIRS OU BLANCS :

Une fonction nommée *triangle()* prend en argument la longueur du côté d'un triangle équilatéral et les 3 coefficients de la couleur de remplissage (nombres compris entre 0 et 1). En exécutant le code ci-

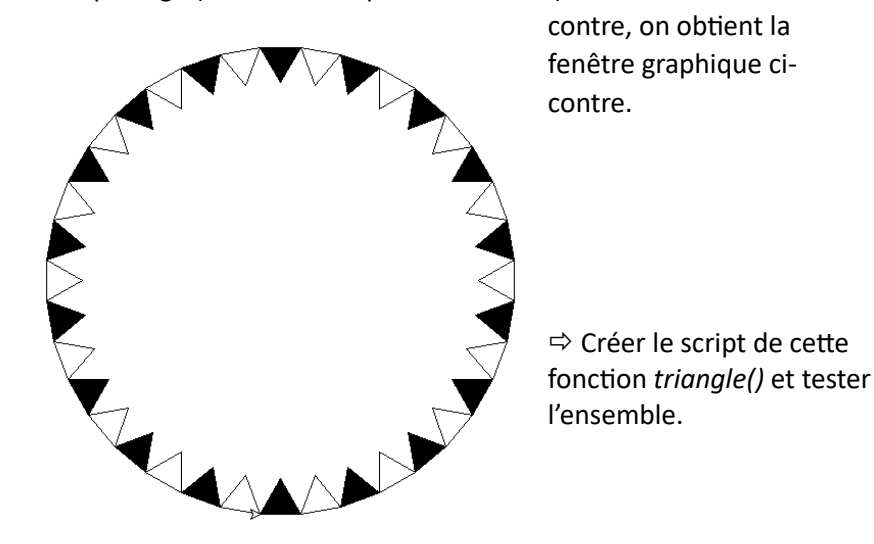

```
# Programme principal
from turtle import *
speed(100)
up()qoto(0, -200)down()for i in range(36) :
    if i\ == 0 :
        c = 0else : c = 1triangle(40, c, c, c)left(10)
```
 $mainloop()$ 

#### 5- FONCTIONS LIEES A DES EVENEMENTS :

Un script python va toujours s'exécuter en étant lu de haut en bas. Une fois la lecture terminée, l'exécution s'arrête. En informatique, la plupart des applications sont à l'écoute de ce qui se passe et réagissent lorsque des évènements prédéfinis se produisent. On voit ce nouveau mode de fonctionnement dans cet exercice :

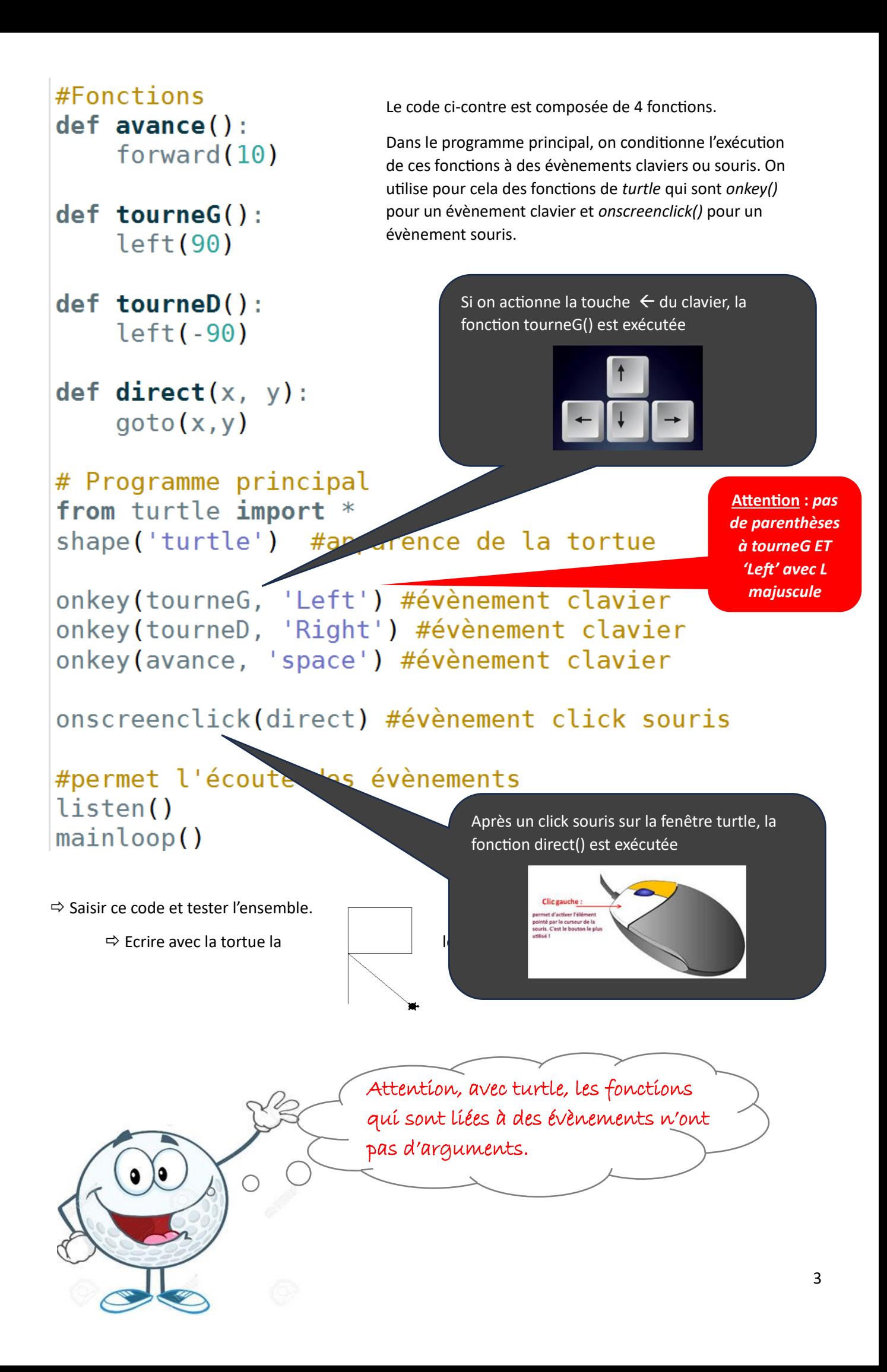

Le code ci-contre est mal indenté.

 $\Rightarrow$  Copier-coller ce code dans l'éditeur de pyzo et enregistrer le fichier.

 $\Rightarrow$  Modifier et compléter le code afin qu'il donne à l'exécution une fenêtre graphique dans laquelle on crée un carré noir centré sur le point cliqué.

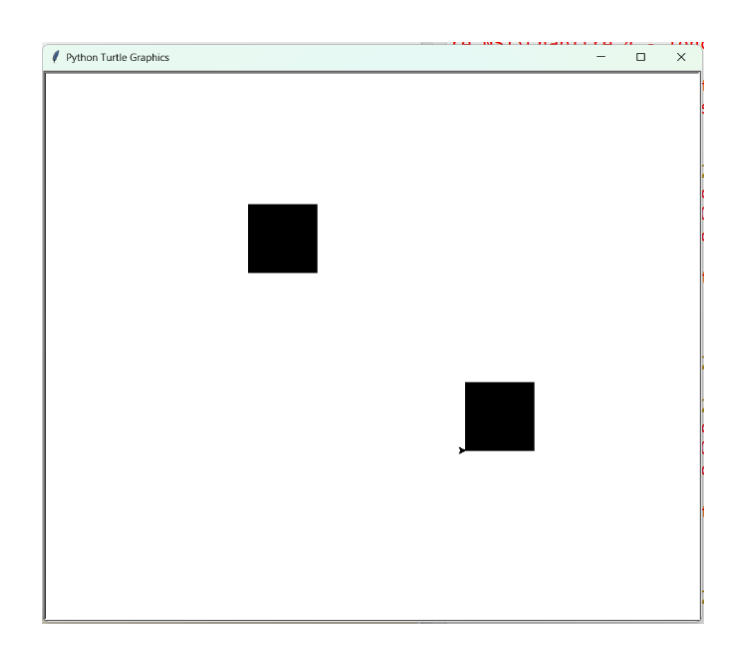

#Fonctions  $def \, carre(a, x, y, r, g, b)$ : speed(100)  $up()$  $filloolor(r,g,b)$  $x = x - a/2$  $y = y - a/2$  $goto(x,y)$ down() begin\_fill() for i in range $(4)$  : forward(a) left(90) end\_fill()

def abracadabra(x, y):  $a = 100$  $r = 0$  $g = 0$  $b = 0$  $carre(a,x,y,r,g,b)$ 

# Programme principal from turtle import \*

onscreenclick(abracadabra)

listen() mainloop()

#### 7- TOUJOURS PLUS LOIN AVEC LES EVENEMENTS :

 $\Rightarrow$  Modifier le code précédent afin de pouvoir cette fois-ci créer des carrés de taille et de couleur aléatoires à chaque click de souris.

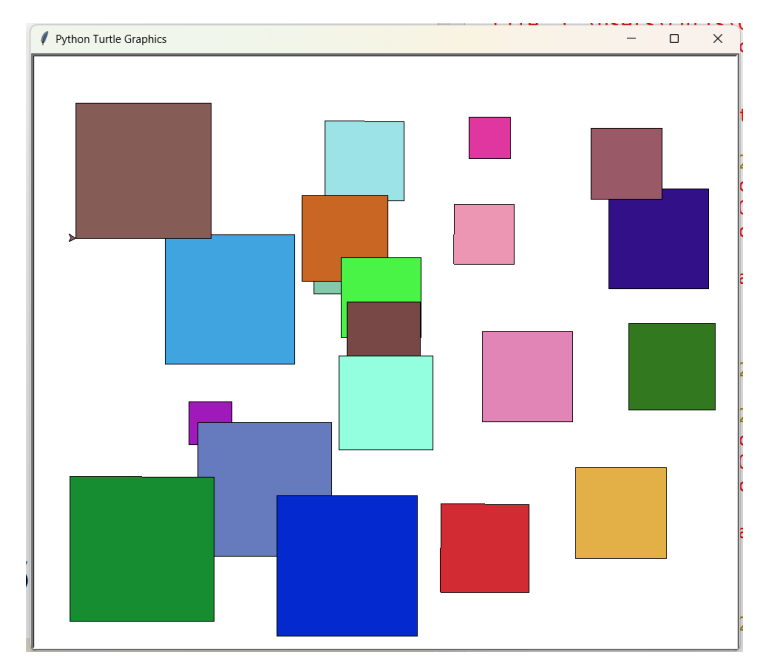

## 8- FONCTION QUI PERMET DE SAVOIR SU UNE ANNEE EST BISSEXTILE :

Une fonction nommée *bissextile()* prend en argument une numéro d'année. Elle renvoie un message qui indique si cette année est bissextile.

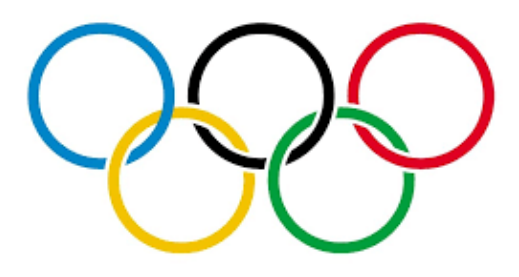

#### Info tirée de Wikipédia :

Depuis l'ajustement du calendrier grégorien, l'année n'est bissextile (elle aura 366 jours)<sup>1</sup> que dans l'un des deux cas suivants 1. si l'année est divisible par 4 et non divisible par 100 ;

2. si l'année est divisible par 400.

Dans un autre cas, l'année n'est pas bissextile : elle a la durée habituelle de 365 jours.

En exécutant le code ci-contre, on obtient dans la console :

>>> (executing file "tp2023.py") Année : 2024 Année Bissextile

# Programme principal  $n = int(input("Année : "))$  $message = bissextile(n)$ print (message)

Créer le script de cette fonction *bissextile()* et tester l'ensemble.

#### 9- ECRITURE DANS LA FENETRE TURTLE :

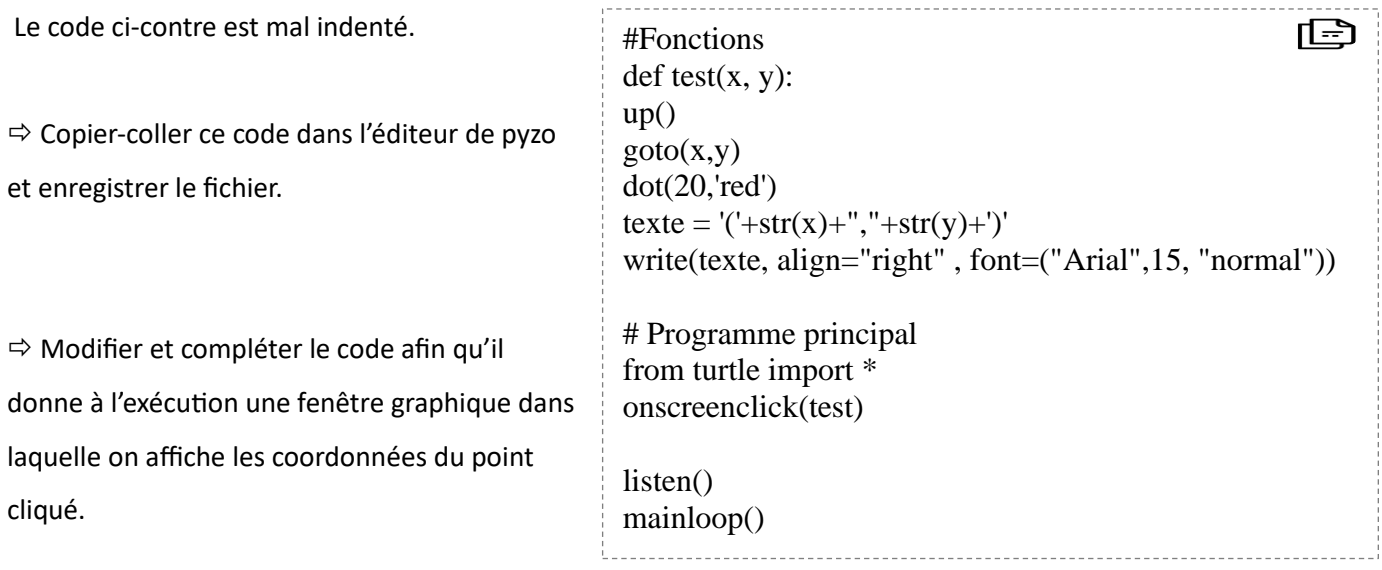

### 10- ON JOUE AUX FLECHETTES ? :

Le code ci-contre est mal indenté et surtout **incomplet** pour la fonction test().

 Copier-coller ce code dans l'éditeur de pyzo et enregistrer le fichier.

 $\Rightarrow$  Modifier et compléter le code afin qu'il donne à l'exécution une fenêtre graphique dans laquelle on affiche :

- « Gagné » et un point vert si on clique dans le cercle,
- « Perdu » et un point rouge si on clique en dehors.

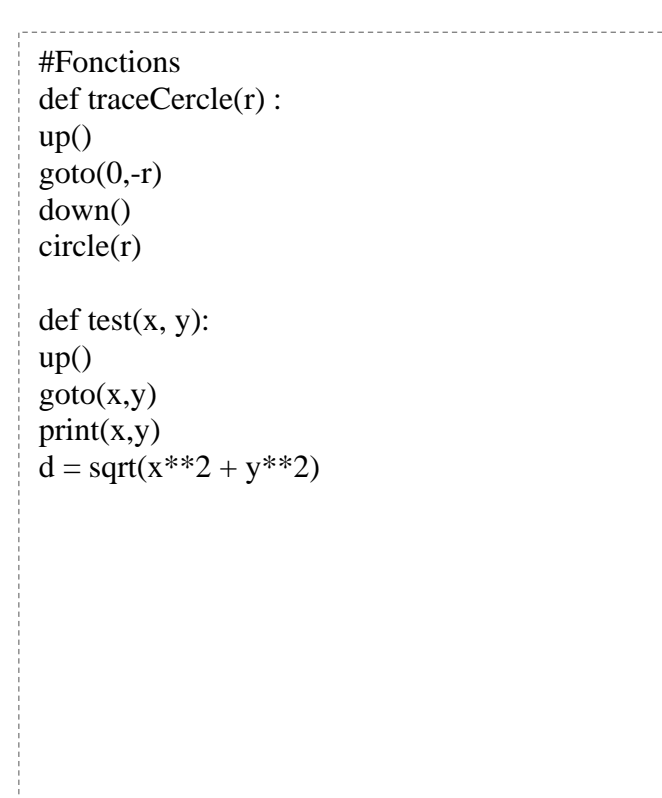

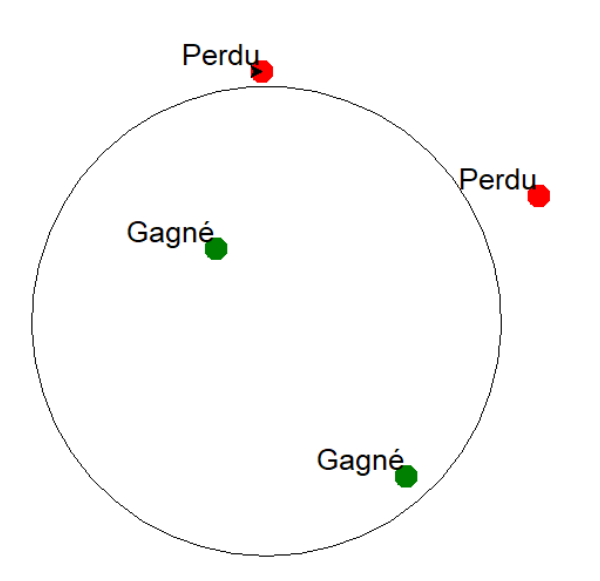

# Programme principal from turtle import \* from math import sqrt speed(100) traceCercle(200) onscreenclick(test)

listen() mainloop()